# 合作金庫商業銀行 109 年度新進人員甄試試題

專業科目:**(1)**程式設計**(**以 **ASP.NET**、**SQL** 語言為主**)**;**(2)**系統分析; (3)資料結構及資料庫應用 \*入場通知書編號:

# 甄才類別【代碼】:開放系統第二類程式設計人員【**Q6526**】

## |注意:①作答前先檢查答案卷,測驗入場通知書編號、座位標籤、應試科目是否相符,如有不同應立即請 監試人員處理。使用非本人答案卷作答者,該節不予計分。 本試卷為一張雙面,非選擇題共 5 大題,請參考各題配分,共 100 分。

3非選擇題限以藍、黑色鋼筆或原子筆於答案卷上採橫式作答,並請依標題指示之題號於各題指定 作答區內作答。

本項測驗僅得使用簡易型電子計算器(不具任何財務函數、工程函數、儲存程式、文數字編輯、 內建程式、外接插卡、攝(錄)影音、資料傳輸、通訊或類似功能),且不得發出聲響。應考人如 有下列情事扣該節成績10分,如再犯者該節不予計分。1.電子計算器發出聲響,經制止仍執意續 犯者。2.將不符規定之電子計算器置於桌面或使用,經制止仍執意續犯者

### 請勿於答案卷上書寫應考人姓名、入場通知書編號或與答案無關之任何文字或符號。

#### 答案卷務必繳回,未繳回者該節以零分計算。

### 第一題:

請完成以下 ASP.NET(C#或 VB 程式語言擇一作答)程式,此程式提供使用者新增產品名稱及價格到下 拉式選單,以下是「新增產品」按鈕程式的相關說明:【25分】 1.如果沒有輸入產品名稱,就不需要處理。 2.如果產品名稱已經存在了,也不需要處理。 3.其他就將產品名稱新增至下拉式選單,價格就是 value 的屬性值。 4.每次新增完下拉式選單後,同時顯示共有多少產品 5.每次新增完後,請清空產品名稱及價格,並且將游標停在產品名稱的輸入框內。 範例:假設使用者依序輸入「產品一,1,000」、「產品二,2,000」、「產品三,3,000」、「產品一,1,000」, 右邊是最後顯示的結果。 產品: 價格: 產品: 價格: 新增產品

産品一▼

產品二 産品三 共有3項產品

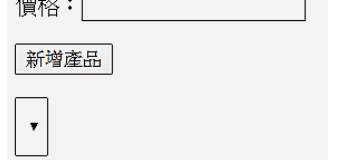

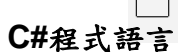

<%@ Page Language="C#" %>

<script runat="server">

protected void Button1\_Click(object sender, EventArgs e)

請設計 SQL 指令, 對上述資料表進行行列轉換, 以產生以下的行列轉換資料表。【25 分】 行列轉換資料表

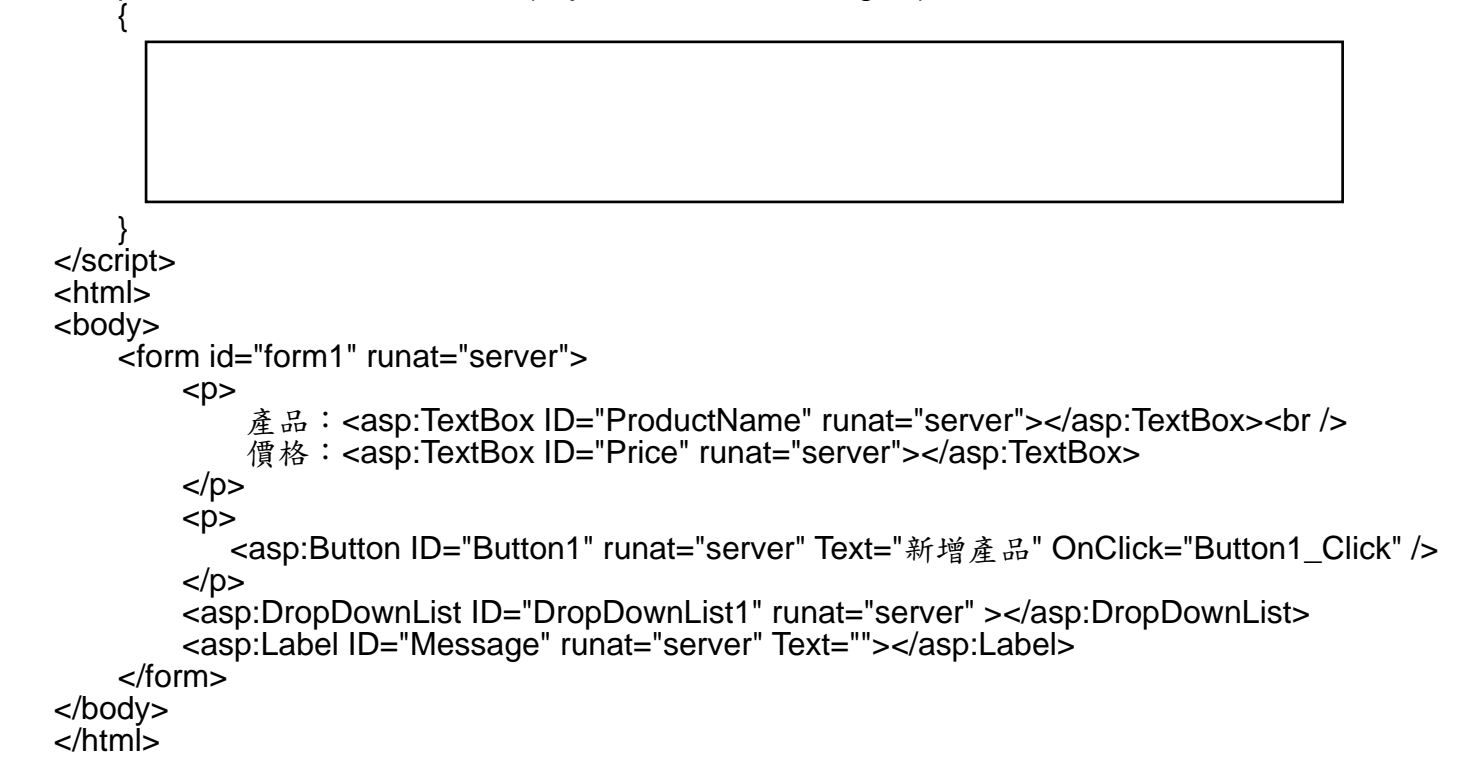

## **VB** 程式語言 <%@ Page Language="VB" %> <script runat="server"> Protected Sub Button1\_Click(ByVal sender As System.Object, ByVal e As System.EventArgs) End Sub </script> <html> <body> <form id="form1" runat="server">  $<$ p $>$ 產品: <asp:TextBox ID="ProductName" runat="server"></asp:TextBox><br /> 價格:<asp:TextBox ID="Price" runat="server"></asp:TextBox>  $<$ /p $>$  $\overline{p}$  <asp:Button ID="Button1" runat="server" Text="新增產品" OnClick="Button1\_Click" />  $<$ / $p$  <asp:DropDownList ID="DropDownList1" runat="server" Height="43px"> </asp:DropDownList> <asp:Label ID="Message" runat="server" Text=""></asp:Label> </form> </body>

</html>

第二題:

#### 某關聯式資料庫內有如下所示之顧客各季購買金額資料表:

#### 顧客各季購買金額資料表(實底線欄位為主鍵)

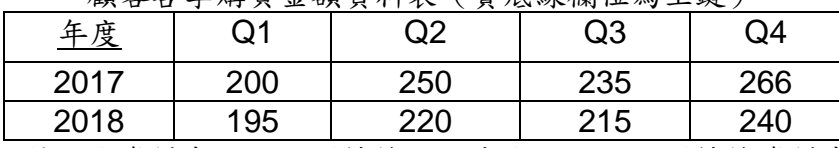

| $1.4$ $2.4$ $1.4$ $1.2$ $2.2$ $2.1$ $1.2$ $1.2$ |                |      |
|-------------------------------------------------|----------------|------|
| 年度                                              | 各季             | 購買金額 |
| 2017                                            | Q1             | 200  |
| 2017                                            | Q <sub>2</sub> | 250  |
| 2017                                            | Q <sub>3</sub> | 235  |
| 2017                                            | Q4             | 266  |
| 2018                                            | Q1             | 195  |
| 2018                                            | Q <sub>2</sub> | 220  |
| 2018                                            | Q3             | 215  |
| 2018                                            | Q4             | 240  |
|                                                 |                |      |

## 第三題:

假設有一電腦銷售公司、網站向電腦銷售公司購買電腦。顧客可以選擇標準配備或是客製化 電腦(配備自選)。在確定購買時下訂單,顧客必須填寫送貨以及付款的資訊。此後,顧客可以利用網路 查閱訂單的狀態,而他所購買的電腦連同收據發票會一起運送給顧客。根據以上的系統需求描述,下面為 不完整的類別圖,圖中訂單類別和收據類別有關係,多重性是一對一。

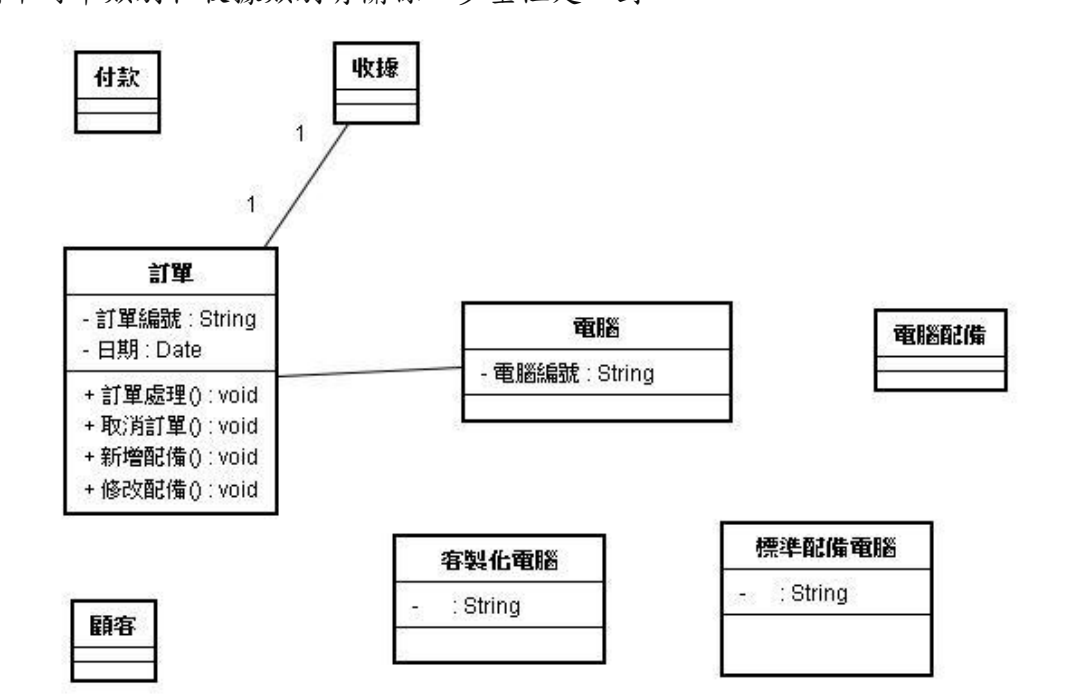

請回答下面有關類別圖的問題:

(一)圖中訂單類別有哪些屬性?有哪些操作?屬性或操作前面+或-的符號代表什麼意義?【4 分】

(二)請畫出訂單類別和電腦類別關係的多重性,並說明之。【4 分】

(三)這幾個類別當中有可以一般化方式表現的嗎?請畫出關係並說明之。【4 分】

- (四)這幾個類別間是否有聚合或組合關係?若有,請畫出此(等)關係並說明之。【4 分】
- (五)請畫出類別間之所有關係以及各關係的多重性。【4 分】

## 第四題:

- 請回答下列問題:
- (一)(1)請說明何謂 Euler's Circuit。【3 分】
- (2)請說明其時間複雜度(Time Complexity):  $\Omega$ (omega)值。【3分】
- (二)(1)請寫出使用堆疊法進行運算式中序轉後序之演算法。(其中運算式包含左括號"("及右括號")")

請依以下 2 項 SQL 查詢句之條件,以表格方式分別呈現(一)、(二)之查詢結果。  $(-)$  SQL-1:

【5 分】

【7 分】  $($   $\equiv$   $)$  SQL-2:

(2)請寫出(A+B)\*C+D/(E-(F\*G+H))後序之表示式。【4 分】

第五題:

某蔬果貿易商協會設有兩關聯表各為 FRUIT、AGENT,其主鍵欄位、其他欄位以及各資料表內容如 下表所列。

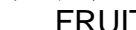

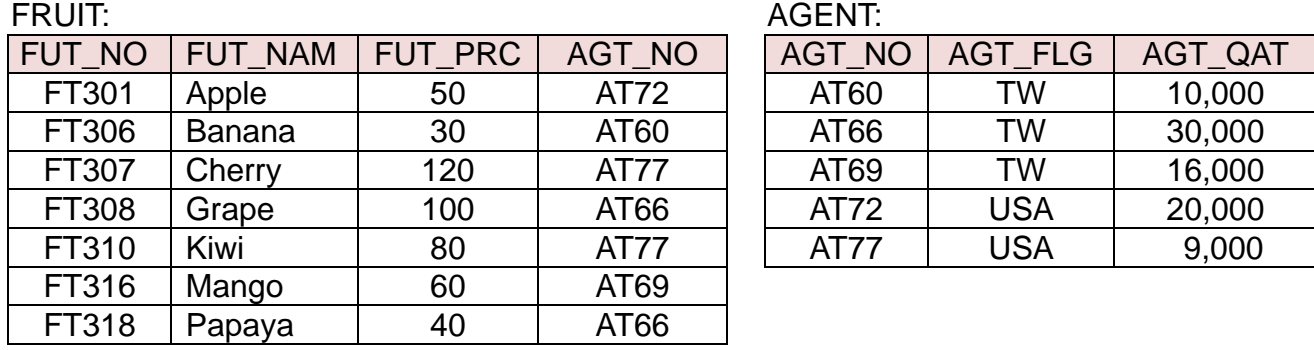

**SELECT** F.FUT\_NAM, F.FUT\_PRC, A.AGT\_NO, A.AGT\_FLG **FROM** FRUIT F, AGENT A **WHERE** A.AGT\_FLG = "TW" **ORDER BY** F.FUT\_PRC;

**SELECT** \* **FROM** AGENT

**WHERE** AGT\_QAT <= (**SELECT** AVG(AGT\_QAT) **FROM** AGENT);【8 分】